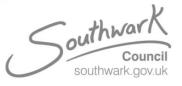

## Hybrid Meeting room instructions

## Join a meeting;

- 1. If your meeting is pre-scheduled in Outlook, you will find your meeting on the tablet screen.
- 2. To start the meeting, select Join on your scheduled meeting.

| 1                                 |          |                                |   |
|-----------------------------------|----------|--------------------------------|---|
| Banks, Jake Hybrid Meeting Room 🐝 |          | 4:26 PM<br>TS_Meeting_Room_210 | 1 |
|                                   | Meet now | More                           |   |
|                                   |          |                                |   |
|                                   |          |                                |   |